## **УТВЕРЖДАЮ**

**Первый заместитель генерального директоразаместитель по научной работе ФГУП «ВНИИФТРИ» А.Н. Щипунов** *Р Л* **2017 г.**

## **ИНСТРУКЦИЯ**

 $\mathcal{A}$ 

 $\ddot{\phantom{0}}$ 

# **Анализатор спектра N9040B**

# **МЕТОДИКА ПОВЕРКИ**

651-17-008 МП

р.п. Менделеево 2017 г.

#### ОБЩИЕ СВЕДЕНИЯ

Настоящая методика поверки распространяется на анализатор спектра N9040B (далее анализатор) компаний «Keysight Technologies, Inc.», США и «Keysight Technologies Products (M) Sdn. Bhd.», Малайзия, и устанавливает методы и средства их первичной и периодической поверок.

Интервал между поверками - 1 год.

许

#### 1 ОПЕРАЦИИ ПОВЕРКИ

1.1 Перед проведением поверки анализатора провести внешний осмотр и операции подготовки его к работе.

1.2 Метрологические характеристики анализатора, подлежащие поверке, и операции поверки приведены в таблице 1.

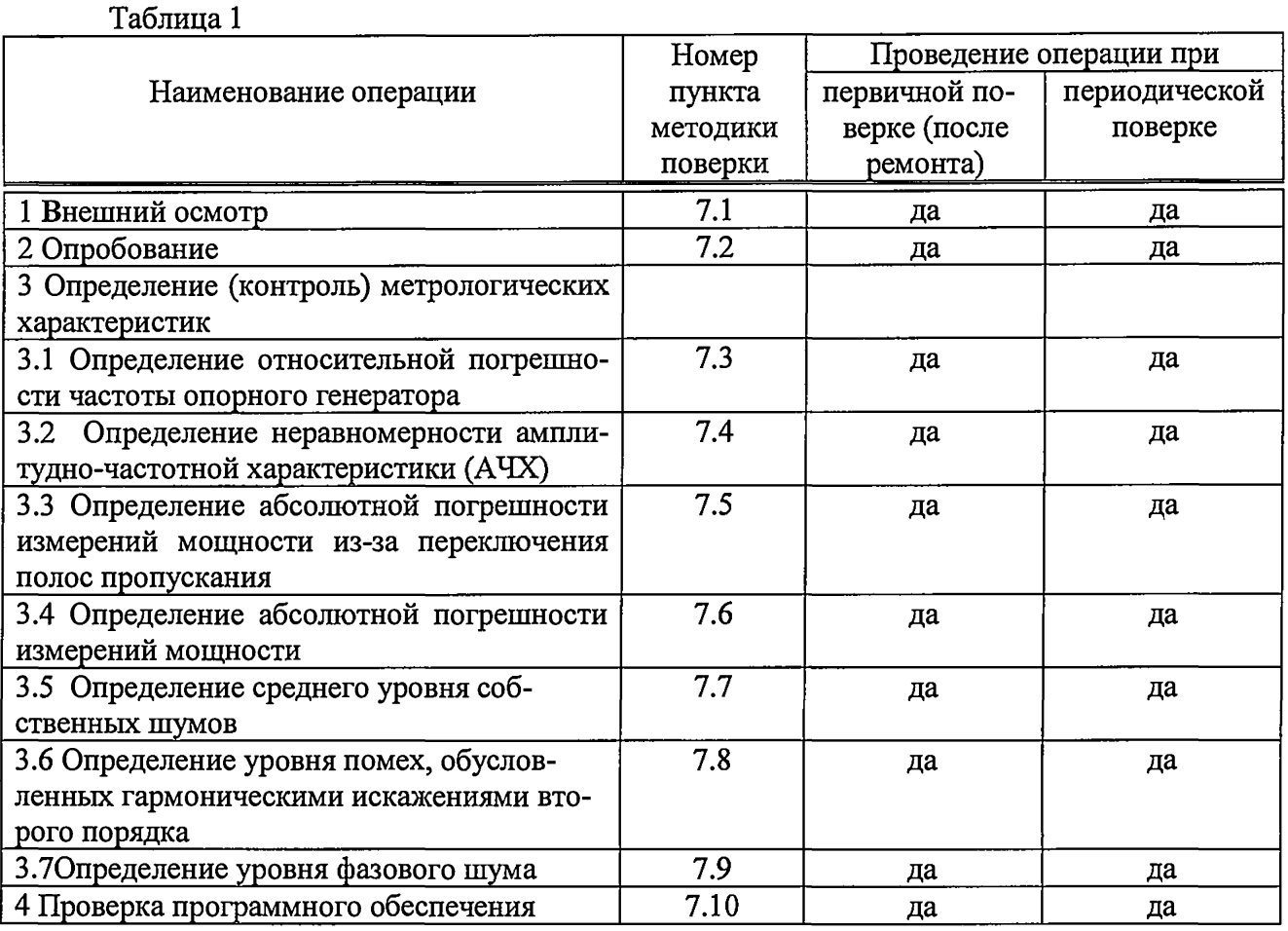

#### 2 СРЕДСТВА ПОВЕРКИ

2.1 Рекомендуемые средства поверки, в том числе рабочие эталоны и средства измерений, приведены в таблице 2.

Вместо указанных в таблице 2 средств поверки допускается применять другие аналогичные средства поверки, обеспечивающие определение метрологических характеристик с требуемой погрешностью.

2.2 Все средства поверки должны быть исправны, применяемые при поверке средства измерений и рабочие эталоны должны быть поверены и иметь свидетельства о поверке с неистекшим сроком действия на время проведения поверки или оттиск поверительного клейма на приборе или в документации.

Таблица 2

 $\tilde{\mathcal{L}}$ 

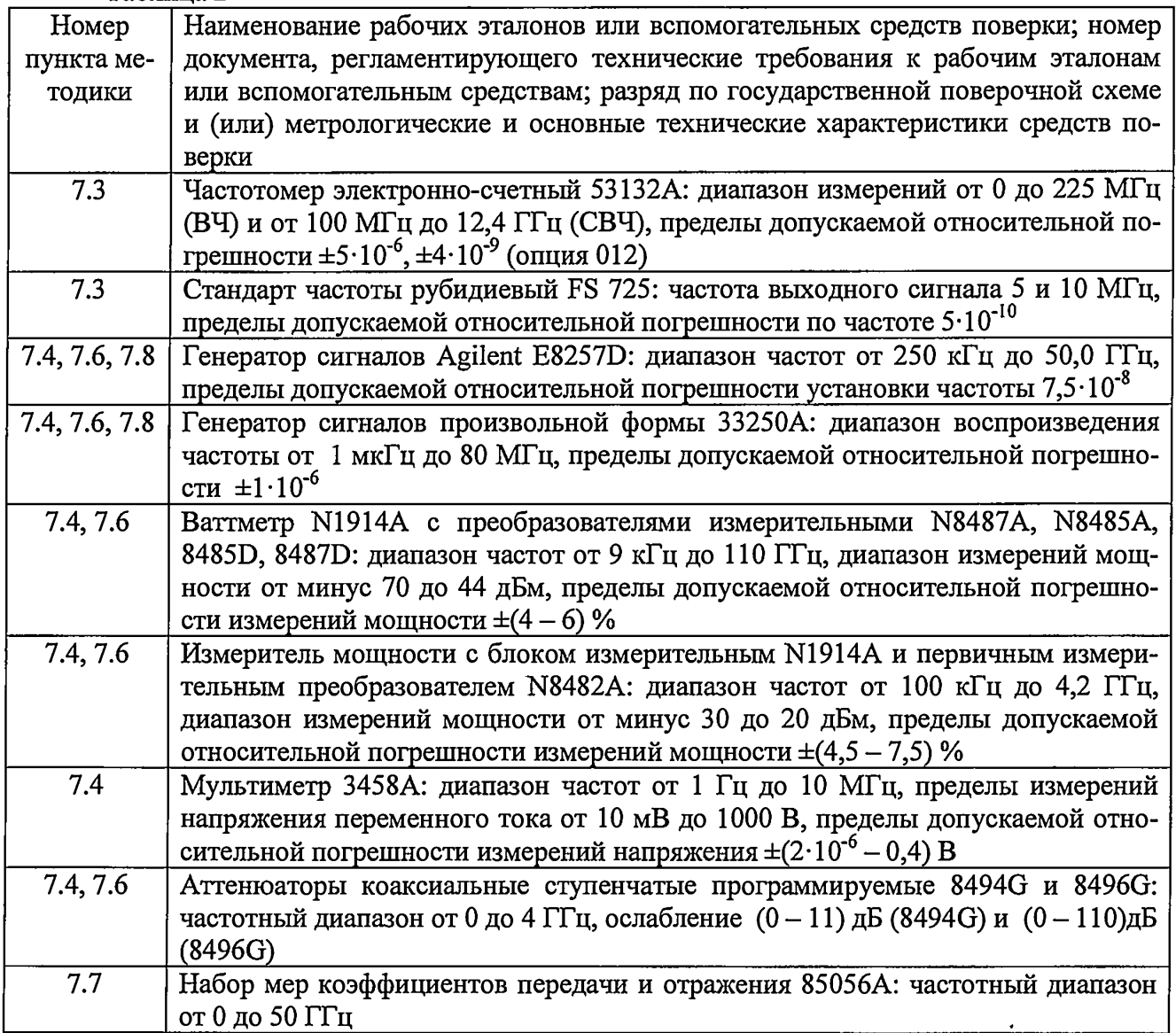

#### **3 ТРЕБОВАНИЯ К КВАЛИФИКАЦИИ ПОВЕРИТЕЛЕЙ**

3.1 К проведению поверки анализаторов допускается инженерно-технический персонал со среднетехническим или высшим радиотехническим образованием, имеющим опыт работы с радиотехническими установками, ознакомленный с руководством по эксплуатации (РЭ) и документацией по поверке и имеющий право на поверку (аттестованными в качестве поверителей).

### **4 ТРЕБОВАНИЯ БЕЗОПАСНОСТИ**

4.1 При проведении поверки должны быть соблюдены все требования безопасности в соответствии с ГОСТ 12.3.019-80 «ССБТ. Испытания и измерения электрические. Общие требования безопасности».

### **5 УСЛОВИЯ ПОВЕРКИ**

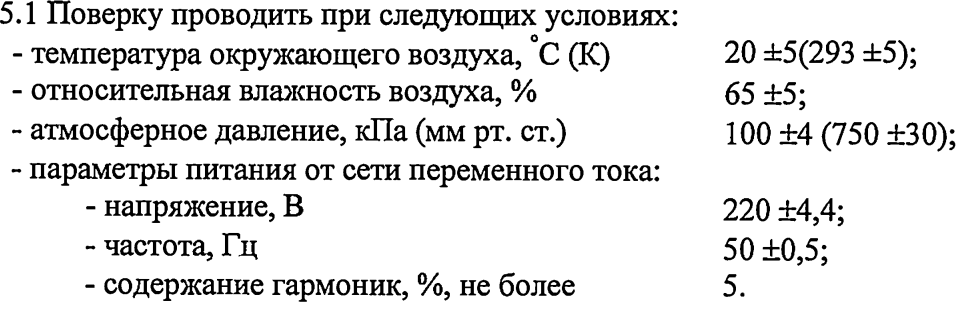

5.2 При проведении операций поверки на открытом воздухе должны соблюдаться условия, указанные в РЭ на поверяемый анализатор и средства поверки.

5.3 При отрицательных результатах поверки по любому из пунктов таблицы 1 анализатор бракуется и направляется в ремонт.

#### 6 ПОДГОТОВКА К ПОВЕРКЕ

6.1 Поверитель должен изучить РЭ поверяемого анализатора и используемых средств поверки.

6.2 Перед проведением операций поверки необходимо:

- проверить комплектность поверяемого анализатора;

- проверить комплектность рекомендованных (или аналогичных им) средств поверки, заземлить (если это необходимо) рабочие эталоны и средства измерений, включить питание заблаговременно перед очередной операцией поверки (в соответствии со временем установления рабочего режима, указанным в РЭ).

#### 7 ПРОВЕДЕНИЕ ПОВЕРКИ

7.1 Внешний осмотр

7.1.1 При внешнем осмотре проверить:

- отсутствие механических повреждений и ослабления элементов, четкость фиксации их положения, чёткость обозначений;

- исправность органов управления.

7.1.2 Результаты внешнего осмотра считать положительными, если отсутствуют внешние механические повреждения и неисправности, влияющие на работоспособность анализатора, органы управления находятся в исправном состоянии.

7.2 Опробование

7.2.1 Подключить анализатор к сети питания. Включить его и выдержать 30 мин.

7.2.2 Убедиться в возможности установки режимов измерений и настройки основных параметров и режимов измерений анализатора.

7.2.2 Результаты опробования считать положительными, если при включении отсутствуют сообщения о неисправности и анализатор позволяет менять настройки параметров и режимы работы.

*Определение (контроль) метрологических характеристик*

*1 3* Определение относительной погрешности частоты опорного генератора 7.3.1 Собрать измерительную схему в соответствии с рисунком 1.

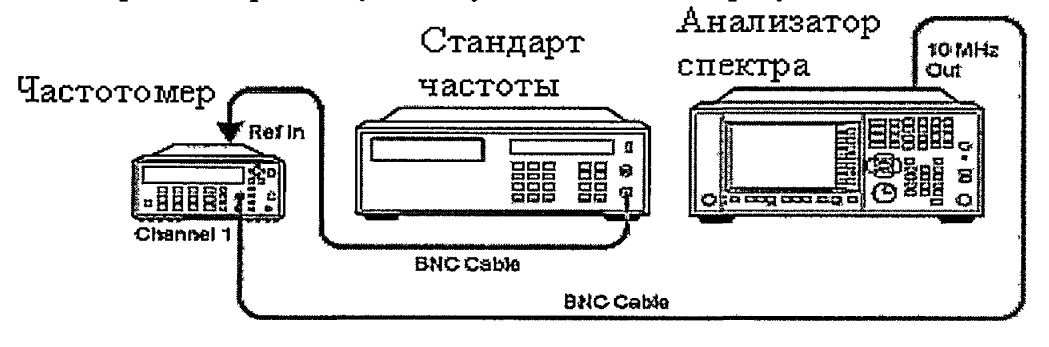

Рисунок 1

7.3.2 На частотомере установить время счета не менее  $10^7$  мкс, перевести его в режим работы от внешнего источника опорного сигнала частотой 10 МГц, который подать от стандарта частоты.

До проведения измерений стандарт частоты прогреть не менее 2 часов.

По истечении времени самопрогрева анализатора, измерить частоту на выходе «10 МГц» анализатора.

7.3.3 Относительную погрешность частоты опорного генератора вычислить по формуле $(1)$ :

$$
\delta F = \frac{F_{uxu} - F_{u\alpha u}}{F_{u\alpha u}},\tag{1}
$$

где F<sub>ном</sub> - номинальное значение частоты опорного генератора;

 $F_{\text{H3M}}$  – измеренное анализатором значение частоты.

x

7.3.4 Результаты поверки считать положительными, если значения  $\delta$ F находятся в пределах  $\pm 3.10^{-8}$ .

7.4 Определение неравномерности АЧХ анализатора

7.4.1 Неравномерность АЧХ в установленной полосе частот определять методом «постоянного входа».

7.4.2 Для определения неравномерности АЧХ в диапазоне частот от 3 Гц до 300 кГц используют генератор сигналов произвольной формы 33250А и мультиметр 3458А (рисунок 2). На генераторе установить уровень выходного сигнала минус 10 дБм. Определить и зафиксировать абсолютную погрешность измерений уровня как разность между показаниями мультиметра и значением выходного сигнала генератора на частотах 3, 50, 100 и 500 Гц; 1, 5, 10, 50, 100 и 300 кГц.

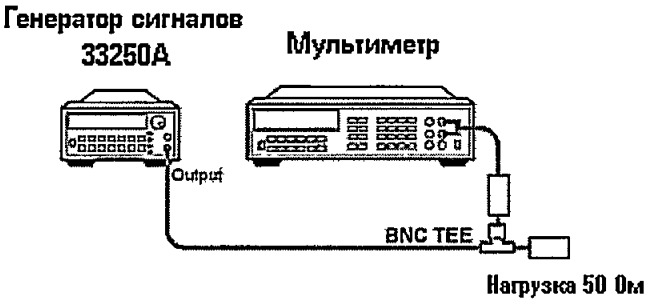

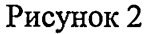

7.4.3 Соединить генератор с анализатором, как показано на рисунке 3. На анализаторе установить величину входного ослабления 0 дБ, полосу обзора 1 МГц. Произвести измерения неравномерности АЧХ на частотах 3, 50, 100 и 500 Гц; 1, 5, 10, 50, 100 и 300 кГц. Полученные значения зафиксировать.

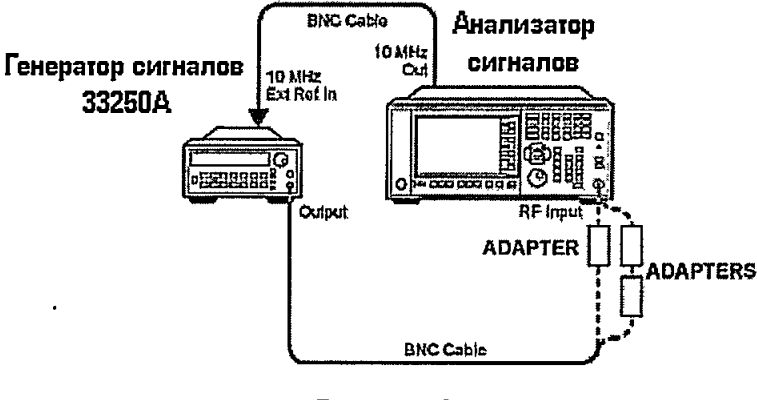

Рисунок 3

7.4.4 Для определения неравномерности АЧХ в диапазоне частот от 300 кГц до 3,6 ГГц используют генератор сигналов E8257D, двухпортовый измеритель мощности с блоком измерительным Е4419В и первичным измерительным преобразователем 8482А и делитель мощности. Подготовить измеритель мощности к работе. Собрать схему согласно рисунку 4. На генераторе установить уровень выходного сигнала минус 10 дБм. Произвести измерения погрешности деления делителя мощности на частотах 300 кГц; 1, 5, 10, 150, 450 и 950 МГц; 1,25, 1,85, 2,25, 2,95 и 3,55 ГГц. Зафиксировать значения погрешности деления и учитывать ее в дальнейших измерениях.

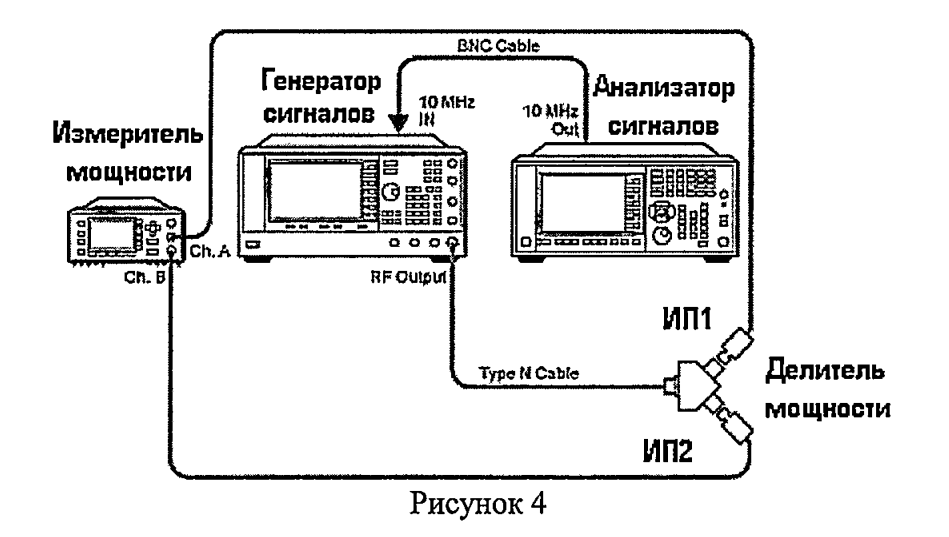

7.4.5 Отсоединить ИП1 от делителя. Освободившийся рукав делителя соединить с анализатором (рисунок 5). На анализаторе установить DC coupled, предусилитель выключен, полоса обзора 1 МГц, ослабление аттеню атора 10 дБ. Произвести измерения уровня сигнала уровня минус 10 дБм на частотах 300 кГц; 1, 5, 100, 150, 450 и 950 МГц; 1,25, 1,85, 2,25, 2,95 и 3,55 ГГц. Полученные значения зафиксировать, вычислить погрешность.

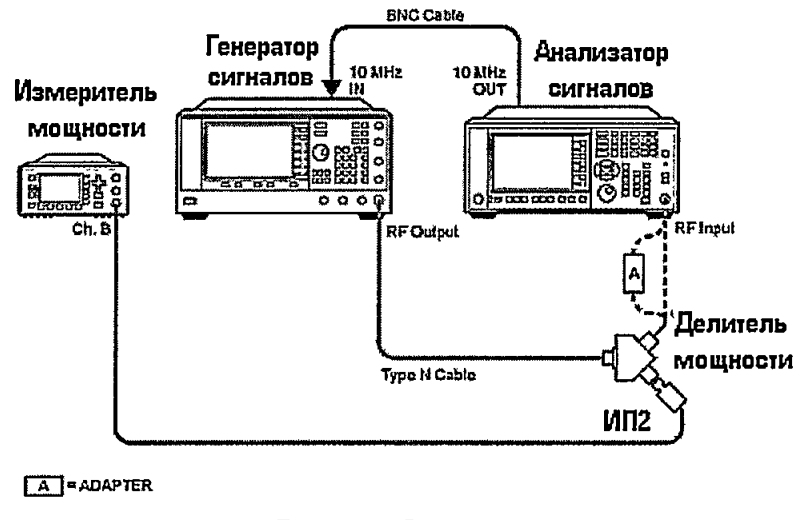

Рисунок 5

7.4.6 Для определения неравномерности АЧХ с включенным предусилителем используют аттеню атор с показанием ослабления 20 дБ. Соединить приборы как указано на рисунке 6. С генератора подать сигнал амплитудой минус 10 дБм. Произвести измерения погрешности деления делителя мощности на частотах 300 кГц; 1, 5, 10, 150, 450 и 950 МГц; 1,25, 1,85, 2,25, 2,95 и 3,55 ГГц. Зафиксировать значения погрешности деления и учитывать ее в дальнейших измерениях.

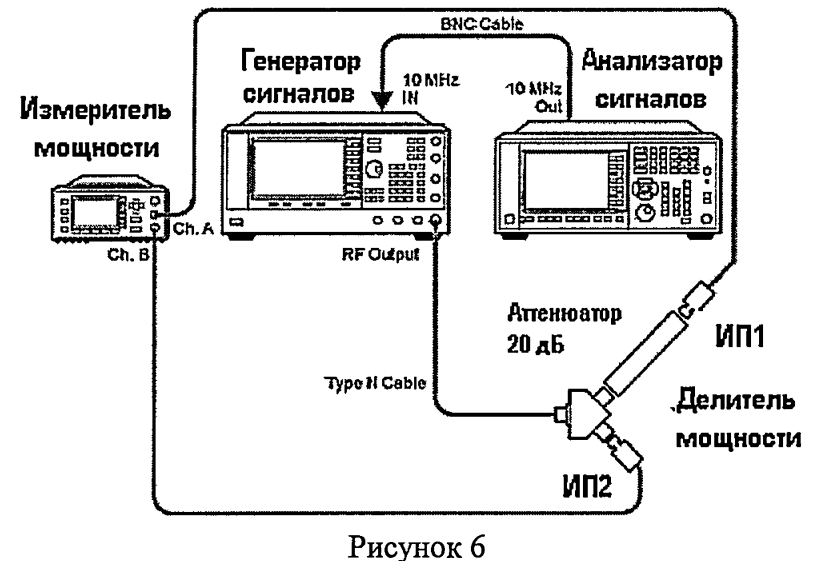

7.4.7 Отсоединить ИП1 от делителя. Освободившийся рукав делителя с аттеню атором соединить с анализатором. На анализаторе установить DC coupled, предусилитель включен, полоса обзора 1 МГц, ослабление аттеню атора 0 дБ. Произвести измерения уровня сигнала минус 10 дБм на частотах 300 кГц; 1, 5, 10, 150, 450 и 950 МГц; 1,25, 1,85, 2,25, 2,95 и 3,55 ГГц. Полученные значения зафиксировать, вычислить погрешность.

7.4.8 Лля определения неравномерности АЧХ с выключенным предусилителем в диапазонах частот от 3,6 до 8,4 ГГц (опция 508), от 3,6 до 13,6 ГГц (опция 513), от 3,6 до 26,5 ГГц (опция 526), от 3,6 до 44 ГГц (опция 544), от 3,6 до 50 ГГц (опция 550) используют генератор сигналов E8257D (550), двухпортовый ваттметр N1914A с измерительным преобразователем 8485А и делитель мощности (с рабочим частотным диапазоном до 50,0 ГГц).

Подготовить ваттметр к работе. Собрать схему согласно рисунку 4. На генераторе установить уровень выходного сигнала минус 10 дБм. Произвести измерения погрешности деления делителя мощности на частотах 3,65; 5,05, 6,05, 7,05, 8,05 и 8,35 ГГц (для опций 508, 513, 526, 544, 550); 9,05, 10,05, 11,05, 12,05, 13,05 и 13,55 ГГц (для опций 513, 526, 544, 550); 14,05, 15,05, 16,05, 17,05, 18,05, 19,05, 20,05, 21,05, 22,05, 23,05, 24,05, 25,55, 26,05 и 26,45 (для опции 526, 544, 550), 27,05, 28,05, 29,05, 30,05, 40,05, 41,05, 42,05, 43,05, 43,95 (для опции 544, 550), 45,05, 46,05, 47,05, 48,05, 49,05,49,95 (для опции 550). Зафиксировать значения погрешности деления и учитывать ее в дальнейших измерениях.

7.4.9 Отсоединить ИП1 от делителя. Освободившийся рукав делителя соединить с анализатором (рисунок 5). На анализаторе установить DC coupled, предусилитель выключен, полоса обзора 1 МГц, ослабление аттеню атора 10 дБ. Произвести измерения уровня сигнала минус 10 дБм на частотах 3,65, 5,05, 6,05, 7,05, 8,05 и 8,35 ГГц (для опций 508, 513, 526); 9,05, 10,05, 11,05, 12,05, 13,05 и 13,55 ГГц (для опций 513, 526); 14,05, 15,05, 16,05, 17,05, 18,05, 19,05, 20,05, 21,05, 22,05, 23,05, 24,05, 25,55, 26,05 и 26,45 (для опции 526), 27,05, 28,05, 29,05, 30,05, 40,05, 41,05, 42,05, 43,05, 43,95 (для опции 544, 550), 45,05, 46,05, 47,05, 48,05, 49,05,49,95 (для опции 550). Полученные значения зафиксировать, вычислить погрешность.

7.4.10 Для определения неравномерности АЧХ с включенным предусилителем в диапазонах частот от 3,6 до 8,4 ГГц (опция 508), от 3,6 до 13,6 ГГц (опция 513), от 3,6 до 26,5 ГГц (опция 526) используют генератор сигналов E8257D (опция 550), двухпортовый ваттметр N1914A с измерительным преобразователем 8485D и делитель мощности (с рабочим частотным диапазоном до 50,0 ГГц).

Подготовить ваттметр к работе. Собрать схему согласно рисунку 4. На генераторе установить уровень выходного сигнала минус 10 дБм. Произвести измерения погрешности деления делителя мощности на частотах из п 7.4.9. Зафиксировать значения погрешности деления и учитывать ее в дальнейших измерениях.

7.4.11 Отсоединить ИП1 от делителя. Освободившийся рукав делителя соединить с анализатором (рисунок 5). На анализаторе установить DC coupled, предусилитель выключен, полоса обзора 1 МГц, ослабление аттеню атора 10 дБ. Произвести измерения уровня сигнала **минус 10 дБм на частотах из п. 7.4.9. Полученные значения зафиксировать, вычислить погрешность.**

**7.4.12 Результаты поверки считать положительными, если значения неравномерности АЧХ анализатора находятся в пределах, дБм:**

*При ослаблении входного аттенюатора 10 дБ и выключенном предусилителе (опции 508, 513, 526)*

**- от 3 Гц до 10 МГц...................±0,46 - от 10 МГц до 3,6 ГГц.............±0,35 - от 3,5 до 8,4 ГГц......................±1,5 - от 8,3 до 22 ГГц........................±2,0 - от 22 до 26,5 ГГц....................±2,5**

*При ослаблении входного аттенюатора 0 дБ и включенном предусилителе (опции 508, 513, 526)*

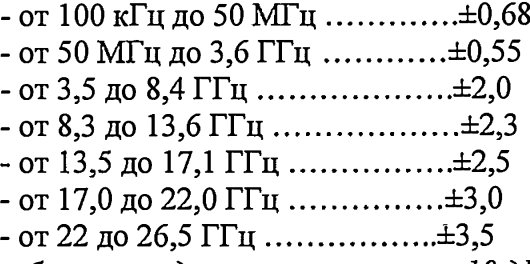

*При ослаблении входного аттенюатора 10 дБ и выключенном предусилителе (опции 540, 550)*

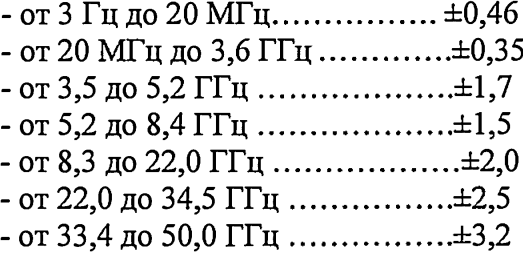

*П ри ослаблении входного аттенюатора 0 дБ и включенном предусилителе (опции 540, 550)*

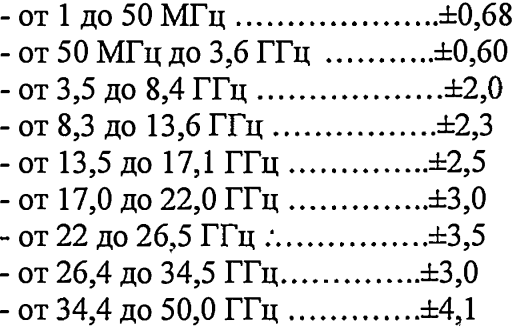

**7.5 Определение абсолютной погрешности измерений мощности из-за переключения полос пропускания**

**7.5.1 Для определения абсолютной погрешности измерений мощности из-за переключения полос пропускания необходимо отсоединить все кабели от анализатора. Подать сигнал с внутреннего опорного генератора с частотой 50 МГц и амплитудой минус 25 дБм.**

**На панели анализатора нажать клавишу [Input/Output] -> RF Calibrator ->50 МГц. После этого выбрать центральную частоту измерений 50 МГц и установить полосу пропускания 30 кГц и зафиксировать измеренное значение уровня мощности (опорный уровень), нажав клавиши [Peak Search], [Marker] -> Delta. Изменяя значения полос пропускания (нажимая каждый раз клавишу [Peak Search]) фиксировать значения абсолютной погрешности измерений мощности.**

**Результаты поверки считать положительными, если значения абсолютной погрешности измерений мощности из-за переключения полос пропускания находятся в пределах, указанных в таблице 3.**

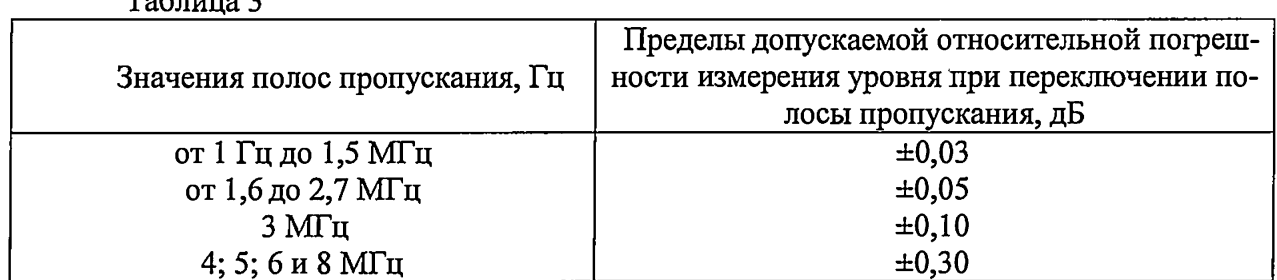

7.6 Определение абсолютной погрешности измерений мощности

 $T_{\alpha}$  $\epsilon$ ------ 2

7.6.1 Абсолютную погрешность измерений мощности определяют при помощи комбинации из ступенчатых аттеню аторов 8494G и 8496G. Уровень ослабления выставляют с помощью модуля управления ступенчатыми аттеню аторами (рисунок 7).

7.6.2 Подготовить к работе измеритель мощности с блоком измерительным E4419B и первичным измерительным преобразователем 8482А согласно РЭ. На генераторе установить сигнал с частотой 50 МГц, уровень 12 дБ, уровень ослабления ступенчатых аттеню аторов 0 дБ и измерить значение погрешности сигнала с помощью измерителя мощности. На измерителе мощности должно быть показания равное (0 дБм ±погрешность соединения). Данную погрешность необходимо учитывать в дальнейших измерениях.

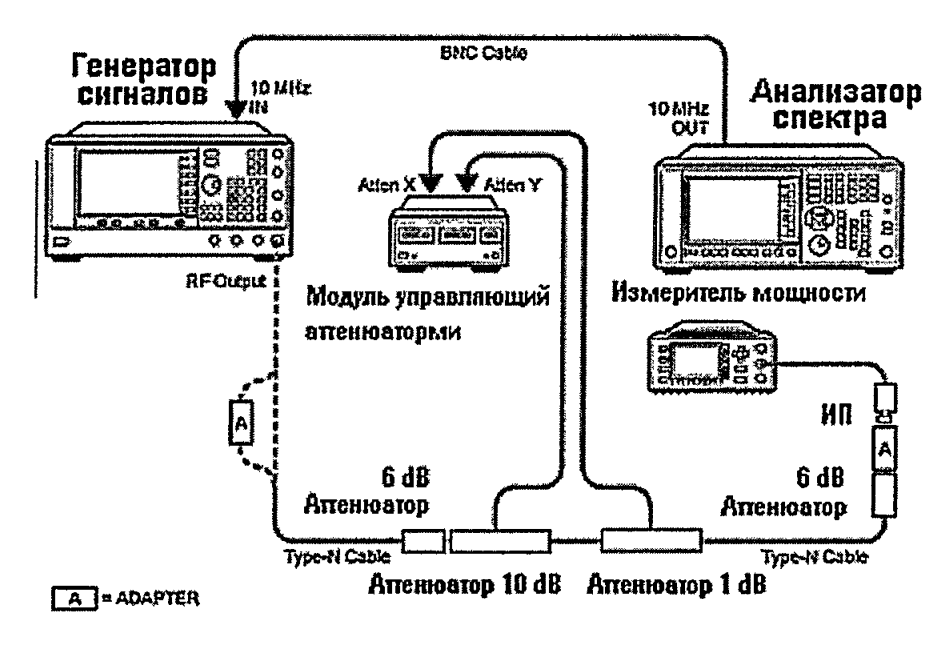

Рисунок 7

7.6.3 Отсоединить измеритель мощности и подключить анализатор согласно рисунку 8.

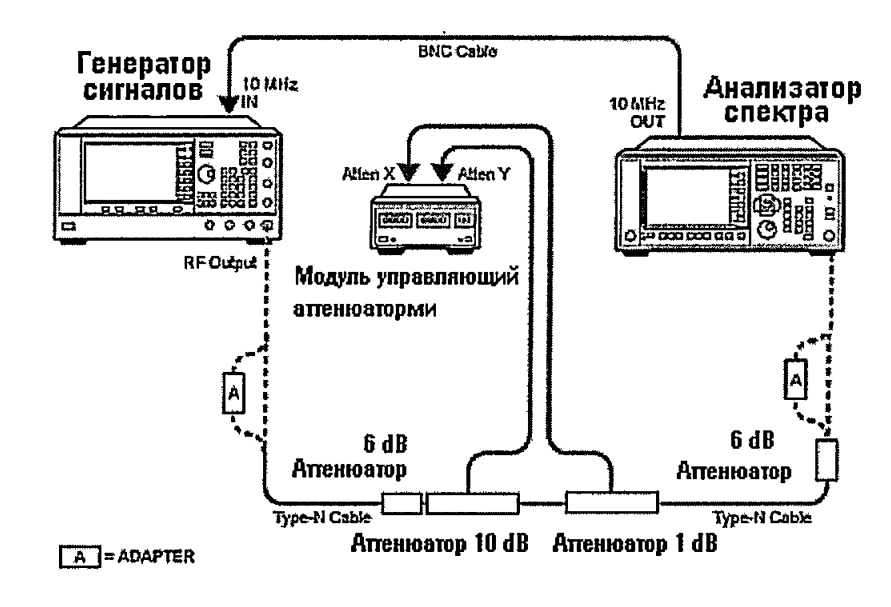

Рисунок 8

 $(2)$ 

На анализаторе установить центральную частоту 50 МГц, предусилитель выключить, установить полосу пропускания и полосу обзора согласно таблице 4. Последовательно изменяя ступени ослабления ступенчатого аттеню атора, произвести измерения уровня входного сигнала и вычислить погрешность по формуле:

 $\Delta = \alpha_{\rm H} - \alpha_{\rm H}$ , где а<sub>и</sub> - установленное значение ослабления;

 $\alpha_{\rm H}$  – измеренное значение ослабления на анализаторе.

7.6.4 Далее на анализаторе включить предусилитель и провести измерения на ступенях ослабления аттеню атора согласно таблице 4.

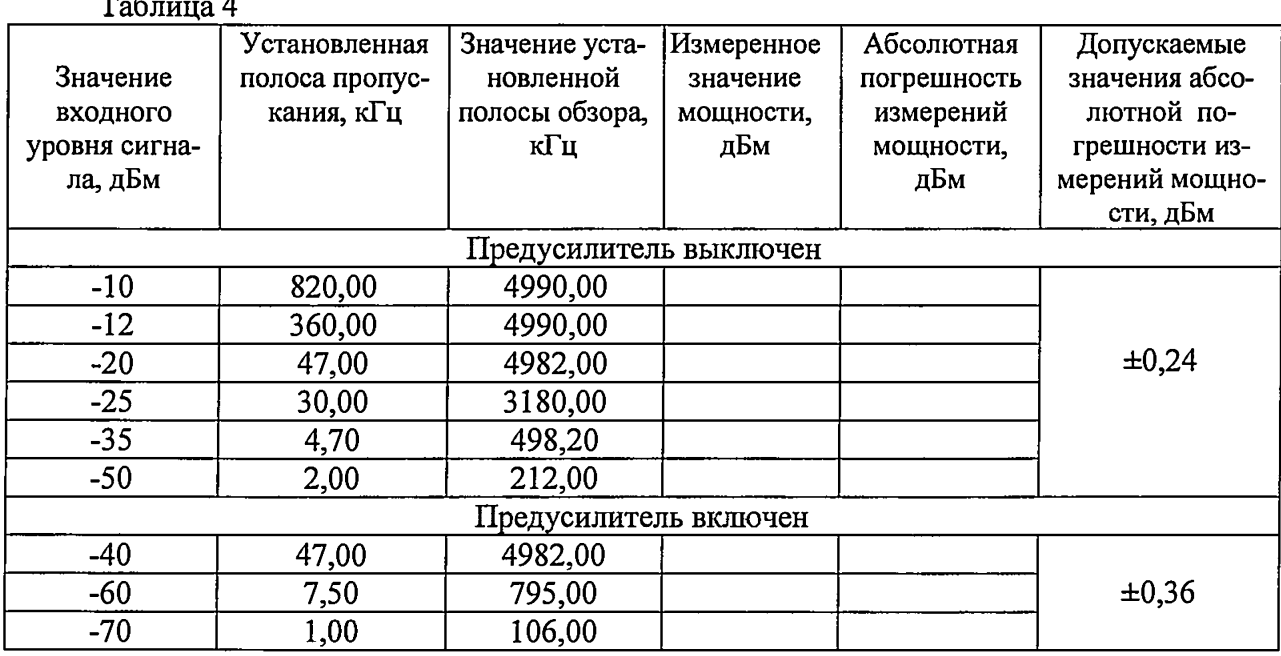

7.6.5 Результаты поверки считать положительными, если значения абсолютной погрешности измерений мощности не превышают значений, указанных в таблице 4.

7.7 Определение среднего уровня собственных шумов

7.7.1 Определение среднего уровня собственных шумов на входе анализатора выполнять при подсоединенной согласованной нагрузке (50 Ом) на входе (рисунок 9).

7.7.2 Выполнить на анализаторе операцию Preset. Установить полосу разрешения и ослабление входного аттеню атора 0 дБ. Режим «Улучшение собственного шума» выключен.

7.7.3 Измерение среднего уровня собственных шумов проводить в диапазонах частот, указанных в таблице 5. Записать результаты измерений в таблицу 5.

Измерения лучше проводить при полосе разрешения 1 кГц, после из результата вычислять приведенное значение к 1 Гц. Т.е. измеряем  $DANL_{1kHz}$  далее  $DANL_{1Hz} = DANL_{1kHz} - 30$  dB

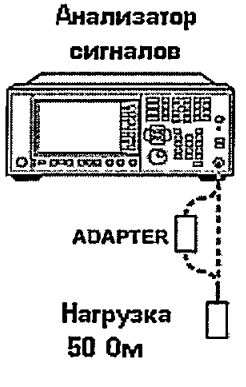

Рисунок 9

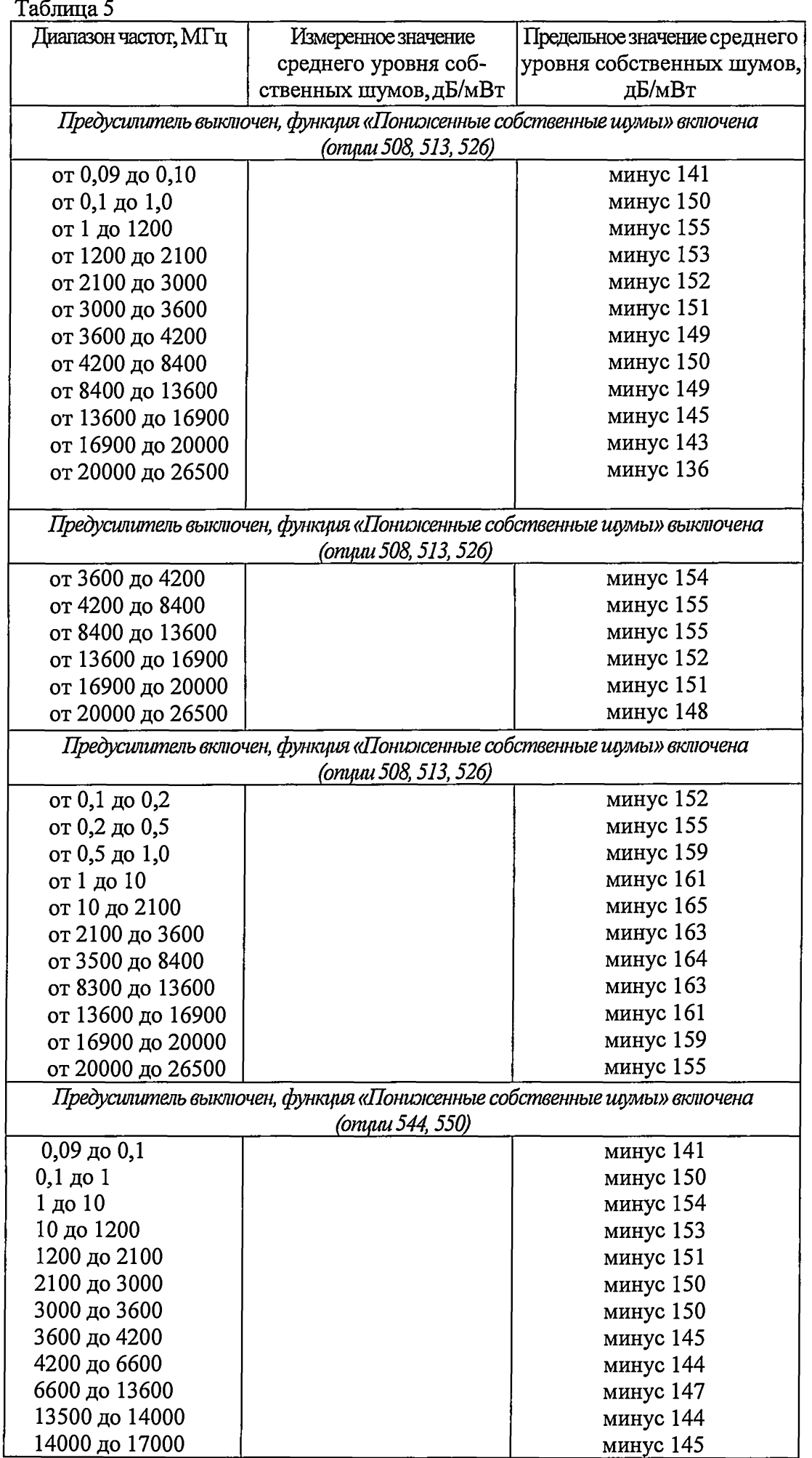

 $12$ 

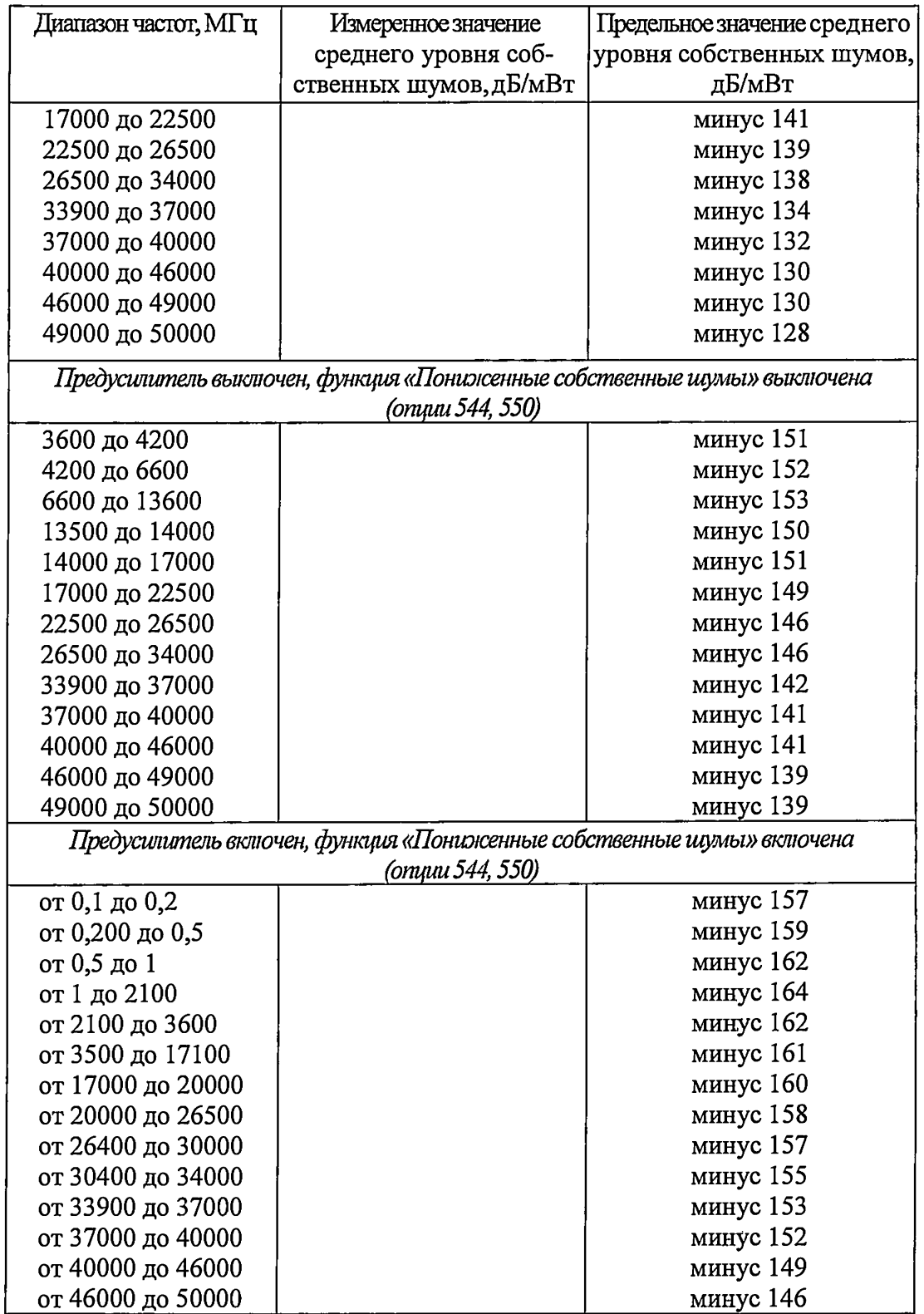

**7.7.4 Результаты поверки считать положительными, если измеренные значения среднего уровня собственных шумов не превышают значений, приведенных в таблице 5.**

**7.8 Определение уровня помех, обусловленных гармоническими искажениями второго порядка**

**7.8.1 На анализаторе установить входное ослабление 10 дБ нажатием [AMPTD]-> Attenuation -> Atten -> 10 dB**

**7.8.2 При измерении уровня второй гармоники необходимо использовать фильтры нижних частот, соответствующие частоте несущей. Подать на вход анализатора (рисунок 10)** гармонический сигнал частотой  $f_l$  и измерить по отсчетному устройству уровень помехи на ча**стоте** 2*f*<sub>1</sub>.

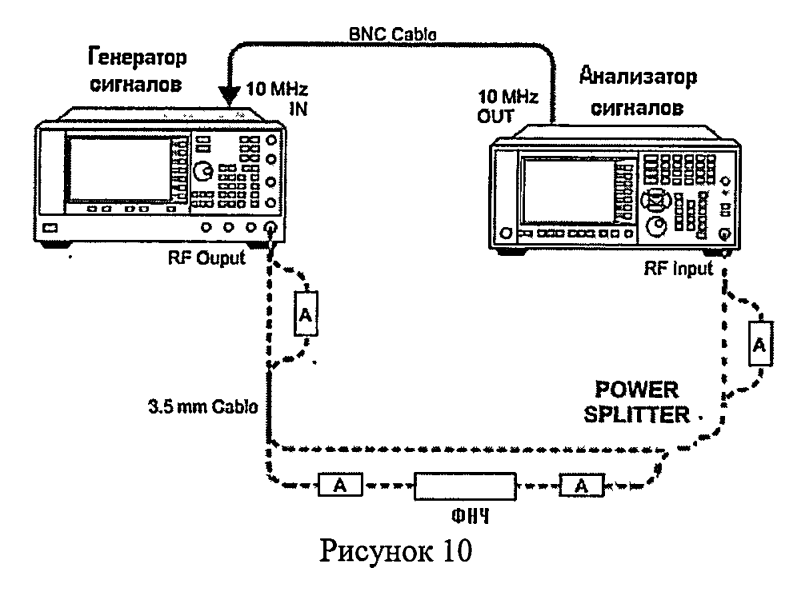

7.8.3 Измерения проводить в полосе частот от 10 МГц до 13,25 ГГц.

7.8.4 Результаты поверки считать положительными, если уровень помех не превышает значений, указанных в таблице 6.

Таблица б

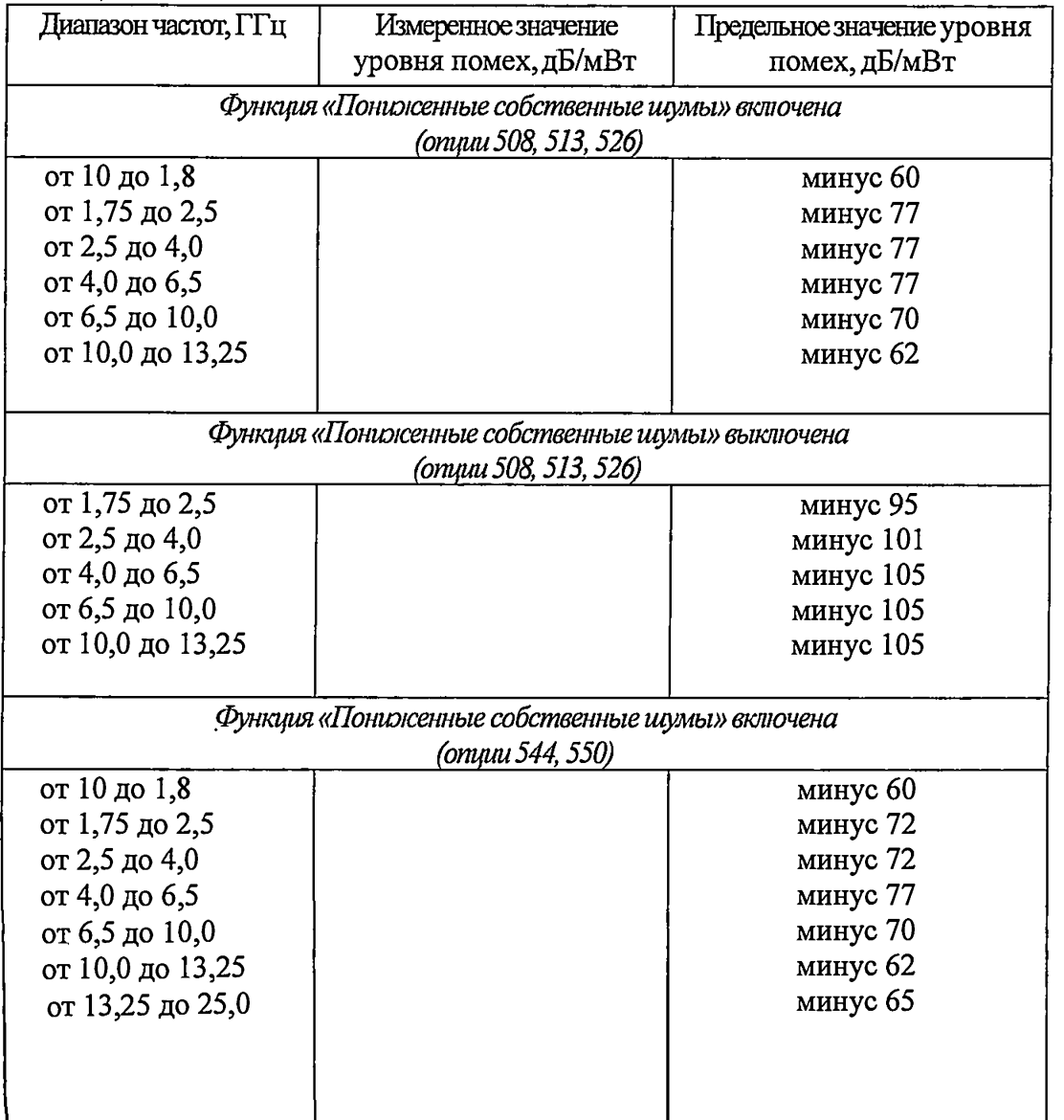

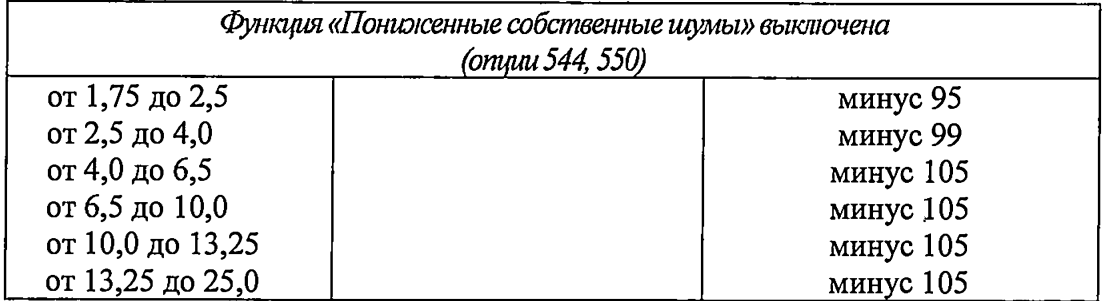

## 7.9 Определение уровня фазового шума

7.9.1 Измерение фазового шума проводят с помощью генератора E8257D (с опцией UNY и включенным пониженным уровнем фазовых шумов) (рисунок 13).

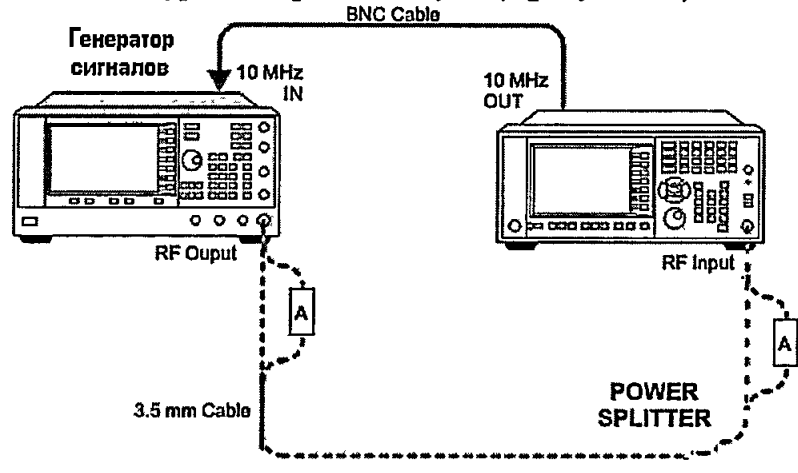

Рисунок 13

7.9.2 Установить на анализаторе на центральную частоту 1 ГГц.

7.9.3 На ВЧ генераторе установить частоту 1000 МГц и амплитуду 13 дБм.

7.9.4 Подстроить амплитуду выходного сигнала ВЧ генератора так, чтобы пик сигнала находился в пределах 1 дБ от верхнего края экрана.

7.9.5 Установить на анализаторе значения полосы обзора 3 кГц, 30 кГц, 300 кГц и 3 МГц для каждой отстройки от центральной частоты соответственно.

7.9.6 Повторить следующие шаги для каждой установки полосы обзора:

а) Установить маркер М1 на смещенную частоту, указанную в таблице 7.

б) Зафиксировать значения уровня фазового шума по показаниям дельта-маркера.

7.9.7 Результаты поверки считать удовлетворительными, если измеренные значения уровня фазового шума ниже значений, указанных в таблице 7.

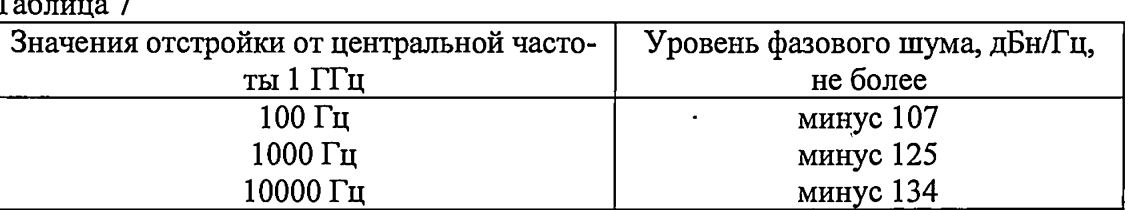

7.10 Проверка программного обеспечения

7.10.1 Для выполнения операции необходимо включить анализатор и ознакомиться с информацией на дисплее.

Результат проверки считать положительным, если идентификационные данные ПО поверяемого анализатора соответствуют данным, приведенным в таблице 8.

15

**Таблица 8** *Идентификационные данные (признаки) Значение* Идентификационное наименование ПО N9040B UXA X-Series Signal Analyzer Номер версии (идентификационный номер) ПО Не ниже A.1816.1705

### 8 ОФОРМЛЕНИЕ РЕЗУЛЬТАТОВ ПОВЕРКИ

8.1 При положительных результатах поверки на анализатор выдают свидетельство установленной формы.

8.2 На оборотной стороне свидетельства о поверке записывают результаты поверки.

8.3 В случае отрицательных результатов поверки анализатор к дальнейшему применению не допускается. На него выдается извещение об его непригодности к дальнейшей эксплуатации с указанием причин забракования.

 $\bullet$   $\bullet$ 

Начальник НИО-1 (Министрандриник НИО-1 О.В. Каминский